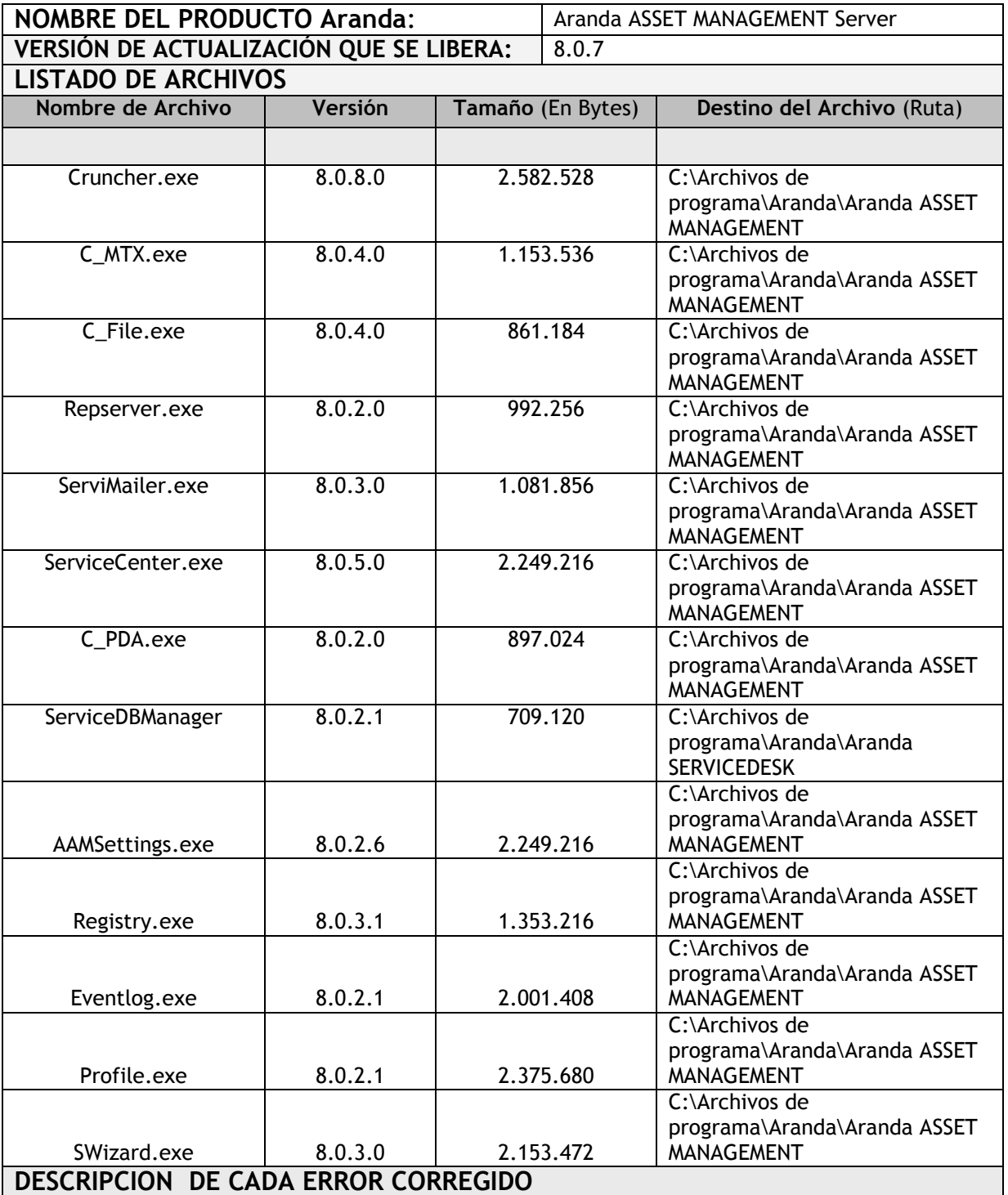

#### **CASO: 7891**

Se modifica el Cruncher MTX "C\_MTX.exe" optimizando el procesamiento de inventarios de este tipo.

## **CASO: 7905**

Se modifica en ejecutable "SWizard.exe" solucionando problema de ejecución del módulo.

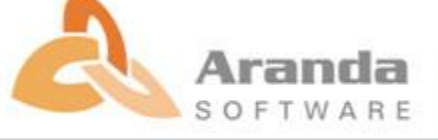

### **CASO: 7909**

Se modifica el Cruncher MTX "C\_MTX.exe" solucionando problema al cargar la información de hora de inicio y hora fin del uso de software.

# **DESCRIPCIÓN Y EXPLICACIÓN DE LAS NUEVAS FUNCIONALIDADES**

 Se modifica el "AAMSettings.exe" en la opción "DBConfig" adicionando conexión por TNS. Las conexiones a BD Oracle se pueden realizar de dos formas: "Conexión Directa o por TNS".

NOTA: Se deben utilizar clientes Oracle de 32 bits para las conexiones aún en sistemas operativos de 64 bits, para estaciones con Windows Server 2008 R2 en adelante es indispensable instalar un cliente Oracle 11gr2 o superior.

Para las conexiones directas, el SID también se puede configurar por nombre de servicio usando el prefijo "sn=".

Ejemplo: sn=NOMBRE\_DE\_SERVICIO

## **NOTAS O INSTRUCCIONES ADICIONALES**

- Ejecute el archivo "aams\_8.0.7.exe" y siga las instrucciones del instalador.
- El archivo ejecutable funciona como instalador y como herramienta de actualización.
- Esta actualización aplica únicamente para bases de datos en versión 8.0.12.

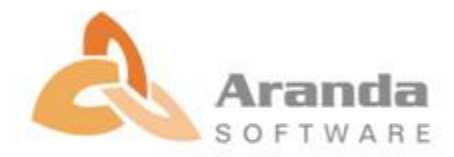